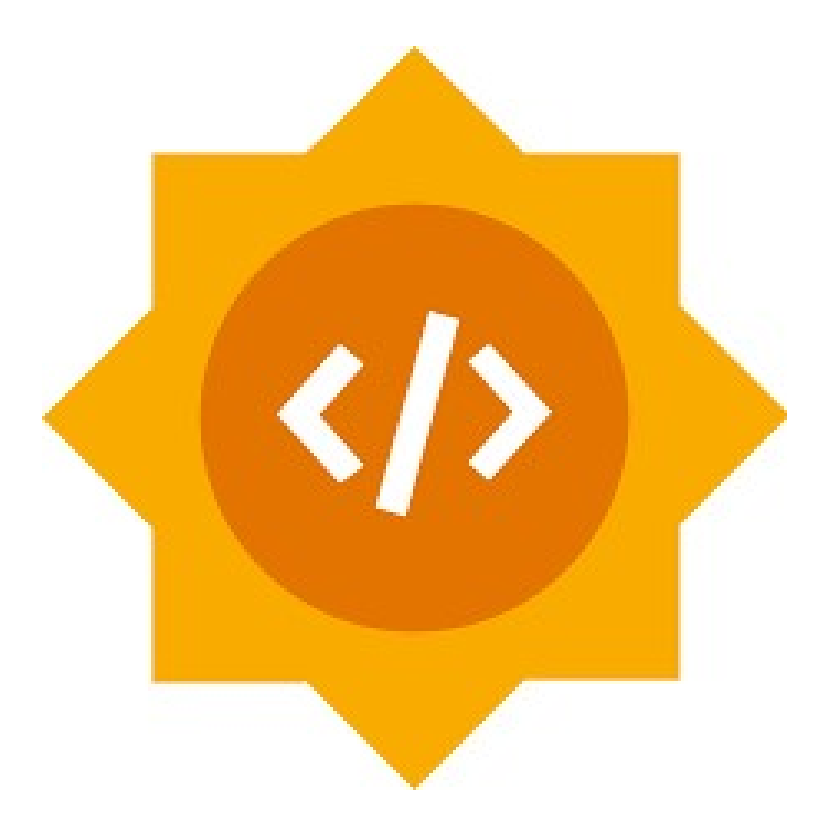

# sugarlabs

# GSoC 2023 Proposal

# Sugarizer Vuejs

# Core

Nischay Goyal

# Basic Details

#### Full Name:

Nischay Goyal

#### Emails and Contacts:

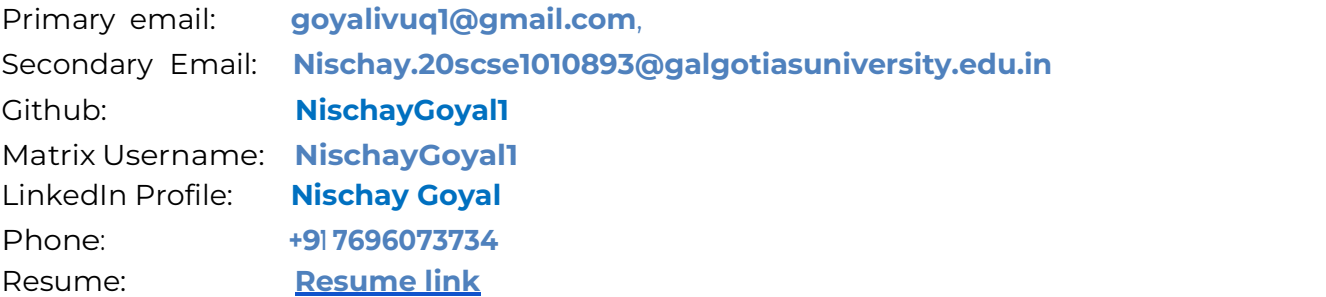

#### Your First Language:

My first language is Hindi but I am proficient in speaking, reading, writing, and understanding English.

#### Location and Timezone:

Location: Delhi, India Timezone: Indian Standard Time (UTC+5:30)

#### Communication:

The time I will be comfortable working with:

- UTC 12:30 UTC 16:00 (IST 18:30 IST 21:30)
- UTC 17:30 UTC 21:30 (IST 23:00 IST 03: 00)

To ensure that we can work together seamlessly, I am willing to be flexible with my schedule and can be reached anytime through my mobile number and email.

# Education Details

I am a Computer Science and Engineering undergraduate student at the **Galgotias University** pursuing a Bachelor of Technology in my third year. I was introduced to the world of programming and software development in my first year. Since then, I have delved into subjects such as Data Structures and Algorithms, Web Development, Machine Learning, and Operating Systems, gaining valuable knowledge and skills along the way. I have also been an active contributor to open source programming since my second year, participating in various hackathons and events to further hone my abilities, My primary focus has been on web-based technologies, as well as Data Structures and Algorithms, utilizing Python Programming in my projects. Additionally, I have been learning about the exciting field of Blockchain and its potential applications.

# Share links, if any, of your previous work on open source projects

I was introduced to open-source projects in my second year of undergraduate studies and have since been actively involved in developing and learning about various software and technologies.

I have been contributing to **Sugar Labs** for the past 4 months. During this time, I have contributed to many repositories and fixed documentation, bugs, UI changes, enhancements, and updated versions and packages. These past four months have been a great learning experience. These are my contributions to **Sugar Labs**:

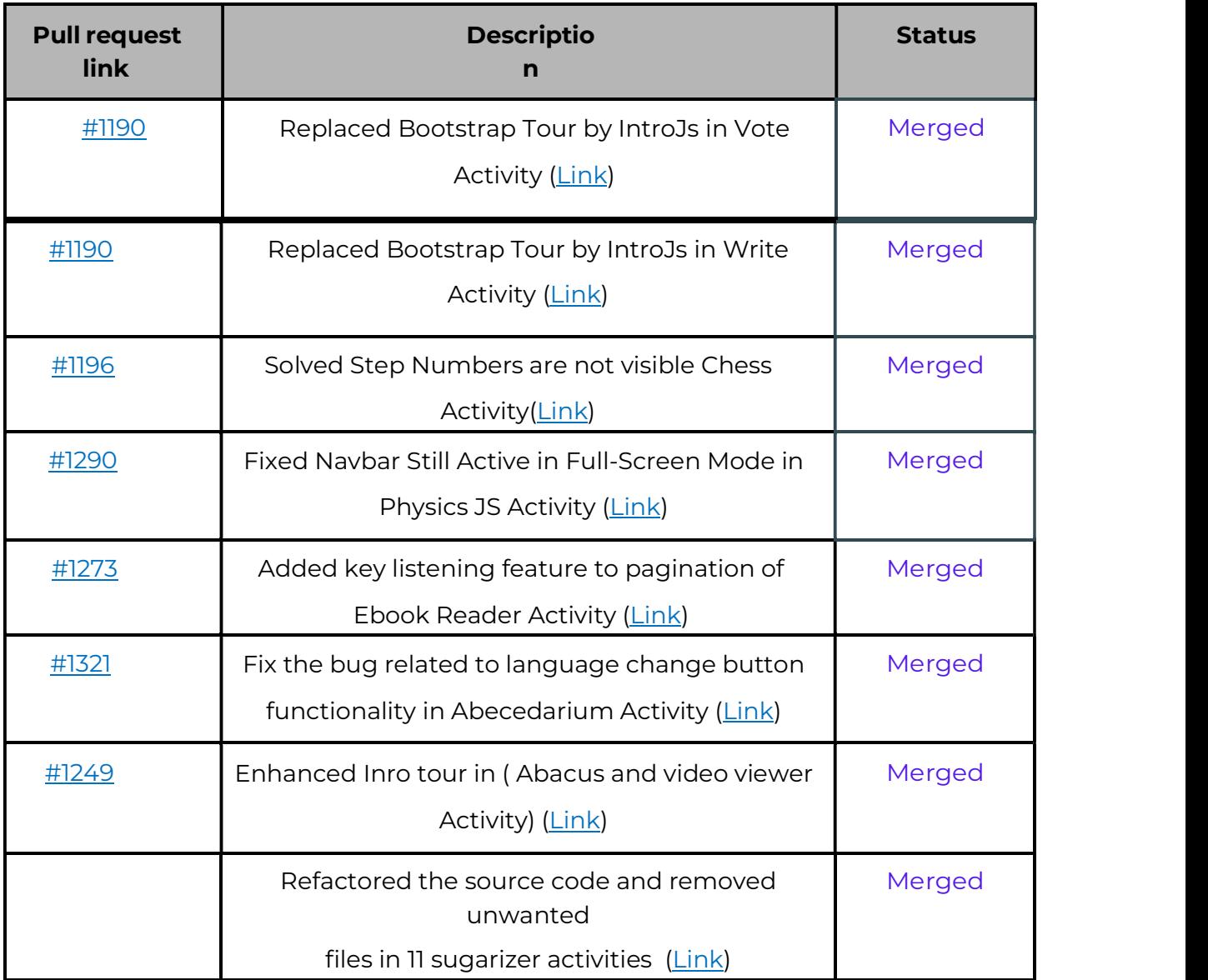

I have made over 23 commits, 11 issues and 11 (closed) PR till now

Out of these contributions in Sugar Labs, the most significant ones are Migrating the Bootstrap tour to Intro js in (Vote Activity and Write Activity) , In this PR I have changed more than 20+ files by adding 8167 and removing 2371 line of code

I worked on some of my personal projects for learning purposes and I have also participated in HactoberFest'22. Other than this I also contributed to many open-source projects. Following are some of my open-source contributions to different organizations.

- https://github.com/Ank221199/E-CommerceVueAndFlask/pull/17/files
- https://github.com/K0DEL/HacktoberFest-2022/pull/8
- https://github.com/Yashika1410/Code-base-2022/pull/61

Details of my other contributions can be found on my Github profile here.

# Project Details:

#### What is the name of your project?

The name of my project is **Sugarizer VueJS Core** 

#### Aim of Project

We aim to create Vue.js UI components that match the Sugarizer UI by replacing the outdated EnyoJS framework designed for WebOS. We'll use Sugarizer VueJS components and the Sugarizer Server API to create screens for the First screen, Login, Home view, List view, and Settings.

For this, I will be rewriting the following files of 'js/' directory:

- 1) /firstscreen.js
- 2) /homeview.js
- 3) /listview.js
- 4) /dailog.js

#### The relationship between these files can be summarized in the image provided below:

LINK : FlowChart (whimsical.com)

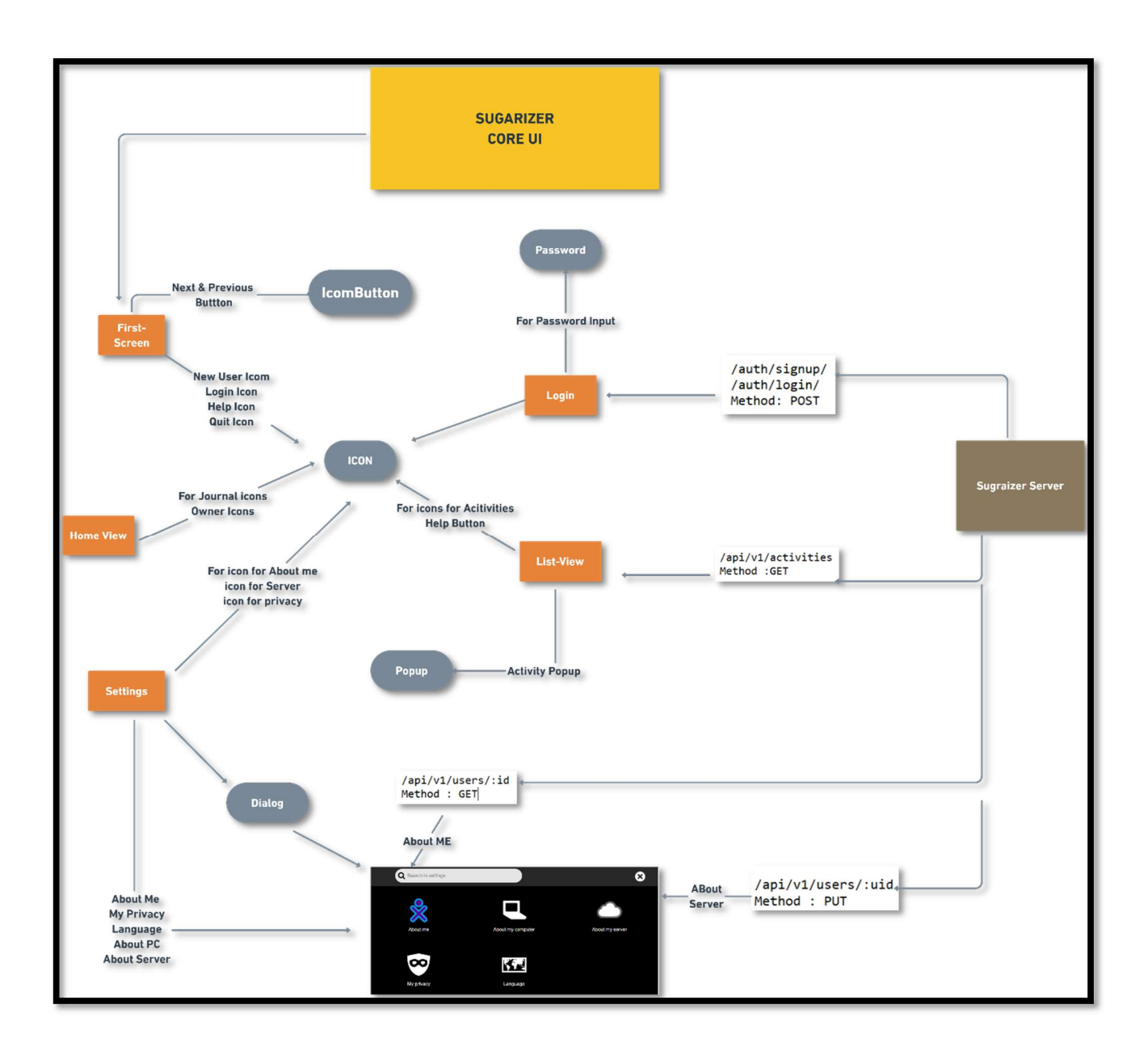

# First Screen

It's a class for Sugar First Screen based on the existing kind, enyo.control in EnyoJs used to render first screen in sugarizer UI

# The first screen has :

Toolbar ( which is hidden and its background color is set to white)

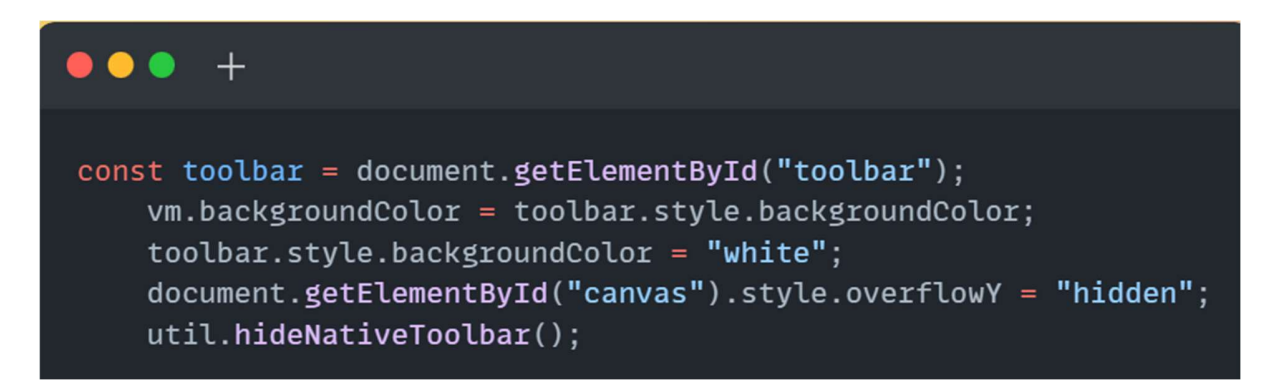

# HelpButton (which will give a starting tutorial ):

HelpButton will be using icon component which already written in gsoc22 to render SVG icon for the button, Clicking the button will trigger the tutorial ( that will be using **intro js** for the tour) that will be using the function **startTutorial()** If the user has no browsing history, the tutorial will automatically start after a brief delay .

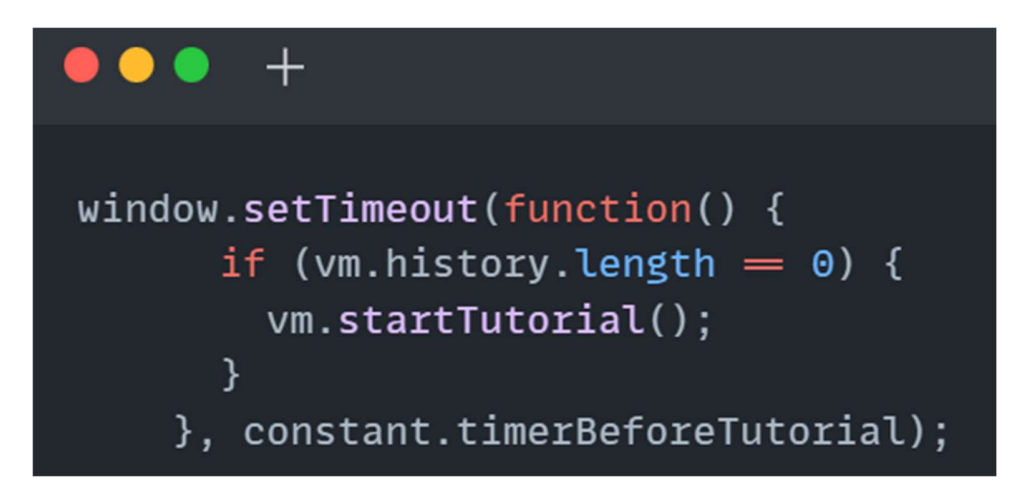

# NewUser and Login

There are Newuser and login button that are using **icon is** component for rendering SVG for there icons, Clicking Newuser and Login will trigger newUser() and login() functions respectively.

#### Previous Logins LIst

These container are using **lib/history.js** which is sugar web library, it is used to access the Sugar data store, It creates an object named "historic" with a method named "get" that retrieves the history content from the Sugar data store Our firstscreen will be using this get method to Gets the user's history and sets it to an empty array if it's not available, Sets the count of the historybox component to the length of the history array.

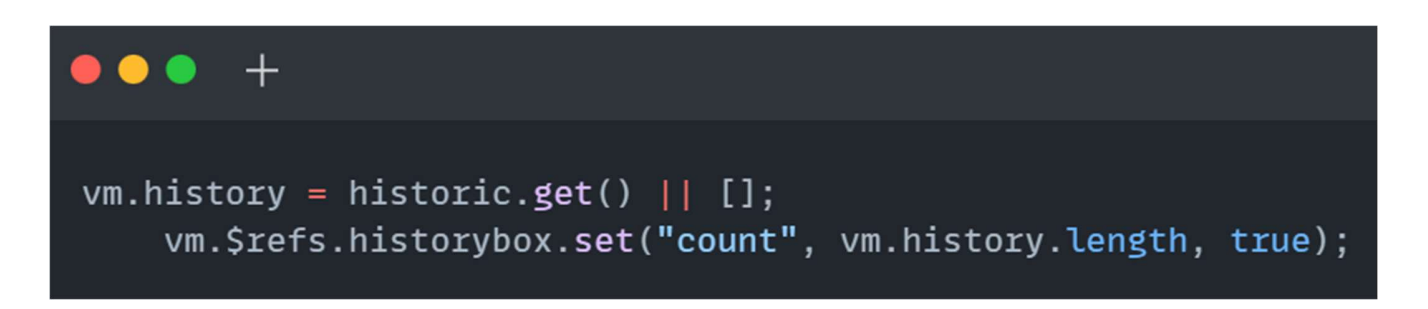

These containers are using **js/Iconsbutton.js** vue component and have two methods setupHistory() and historyClicked()

**historyClicked()** will have a event listner and it will be triggers when user clicks on an item in the history list

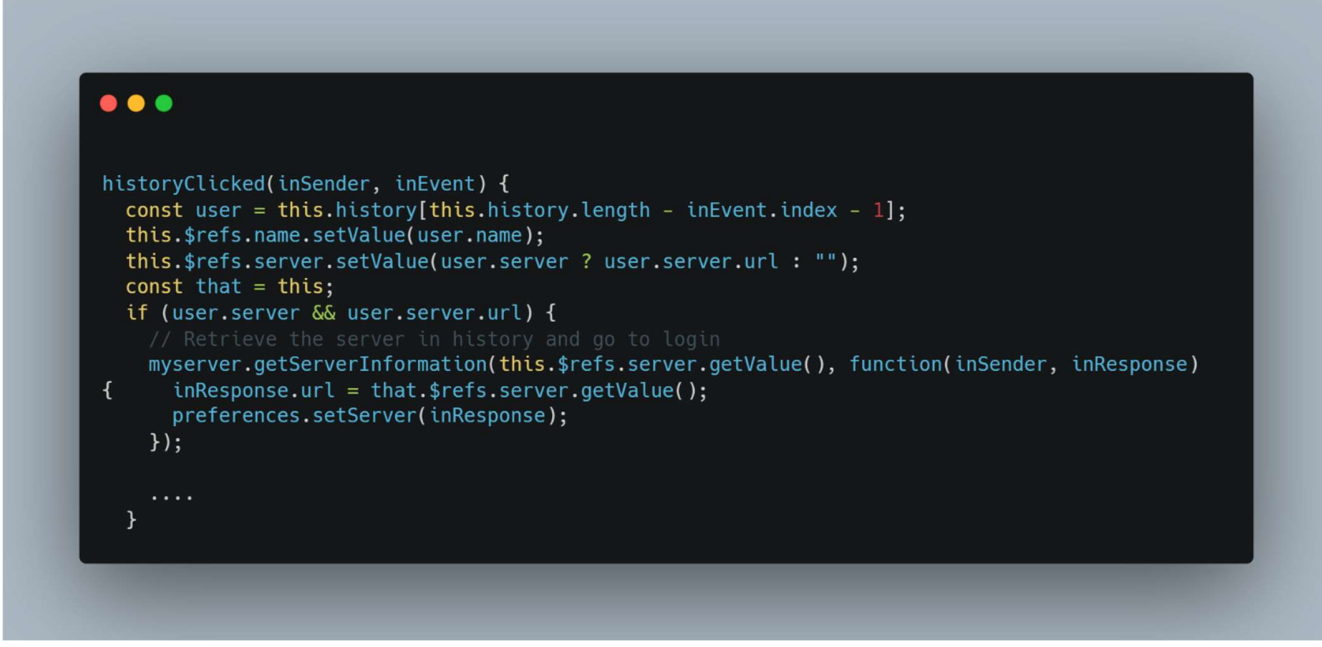

This **historyClicked()** method is using -

myserver.getServerInformation(this.\$.server.getValue(), function(inSender, inResponse

Which is function form lib/server.js (sugar library) containing all the functions related to API calls.

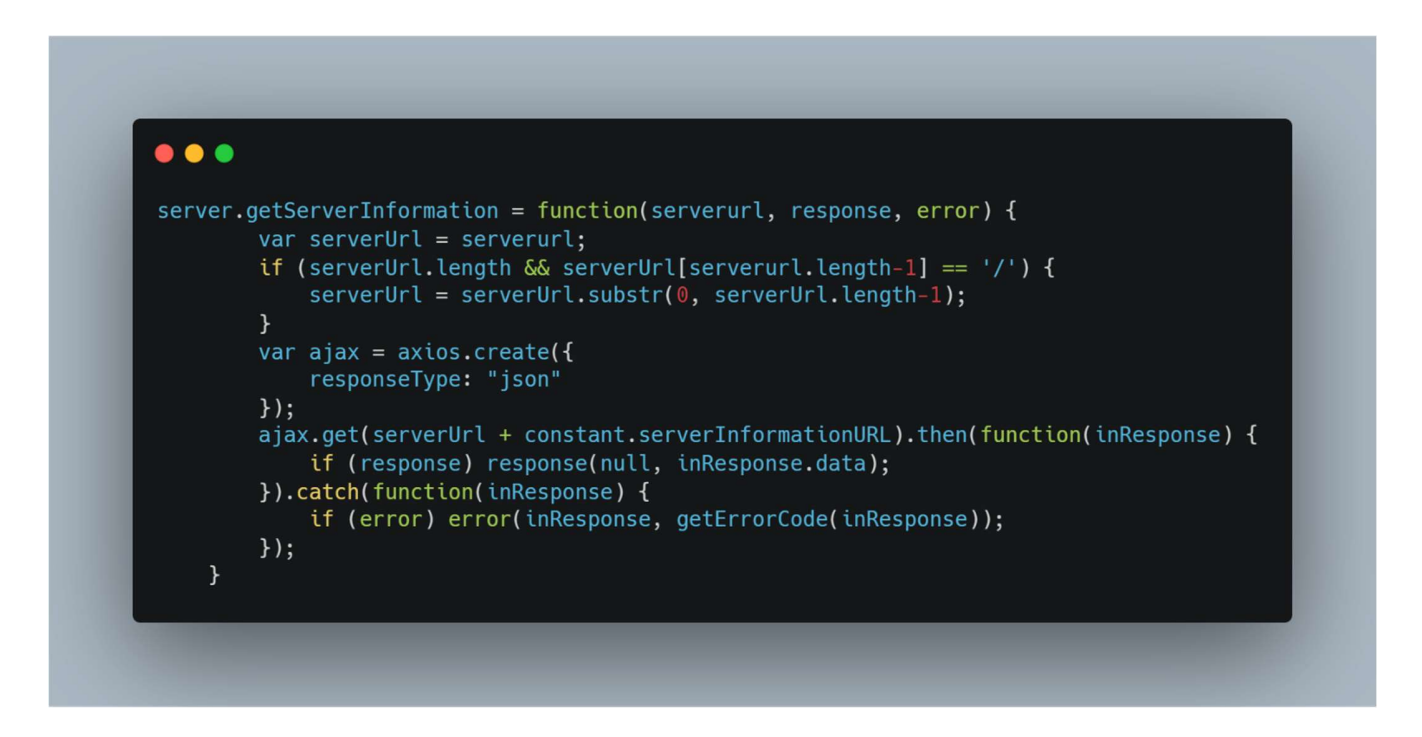

This function is using Sugarizer-Server API, Using Axios to making a Get request to the route *(api (constant.serverInformationURL)* 

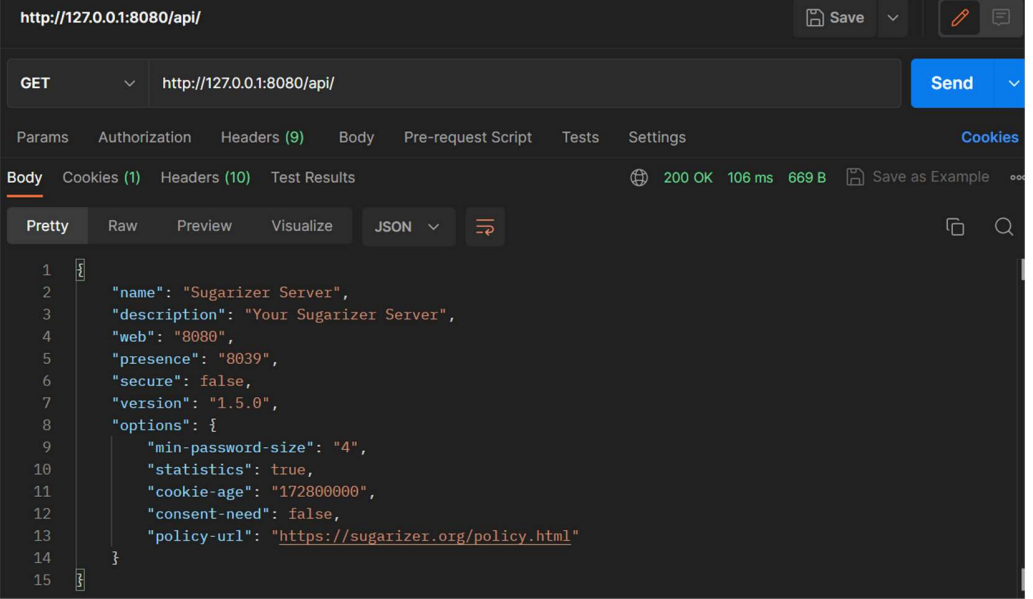

Below Is the response generated by hitting the  $\sqrt{api}$  route-

# Login Screen:

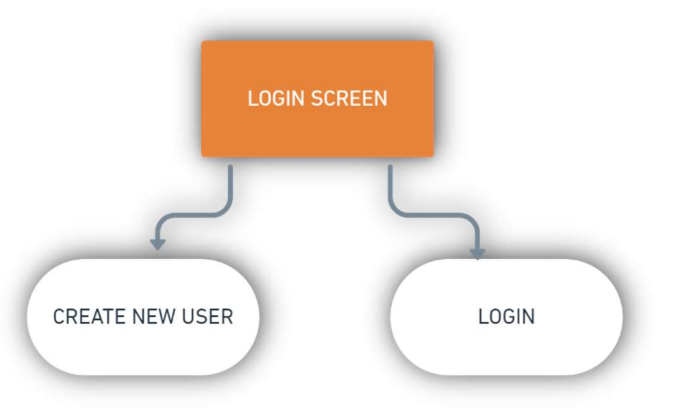

#### CREATE NEW USER

Clicking the New User on the First screen will redirect the user to the Create New user screen. Which will have Choose name option and Next and Previous button (These buttons will be using *is/iconbutton.js* component) These next and previous buttons are bind to next() and previous() functions respectively, along with these we also have a

Help-Button which will trigger tutorial tour .

After the choosing the name when we click to next button user will be directed to Password section, which will be using **js/password.js** a prewritten Vue component in gsoc22 , The user will be asked for password in the form of emoji ( Atleast 4) . After choosing the password user will be directed to choose the color of user icon Finally user will be directed to Home View Screen

 $\overline{\phantom{a}}$ 

The Create New User will be using the following functions :

#### createUser()

```
\bullet\bullet\bulletcreateUser() {
  const that = this;
  myserver.postUser({
    name: preferences.getName(),
    color: preferences.getColor(),
    language: preferences.getLanguage(),
    role: 'student',
    password: this.$refs.password.getPassword(),
    options: {
      sync: preferences.getOptions('sync'),
      stats: preferences.getOptions('stats')
    ₹
    Service
  \mathcal{F}
```
The createUser() creates a new user, it uses **myserver.postUser()** method which come from lib/server.js

This function send a post request to the Sugarizer-Server API with the user's information, including their name, color, language, role, password, and options

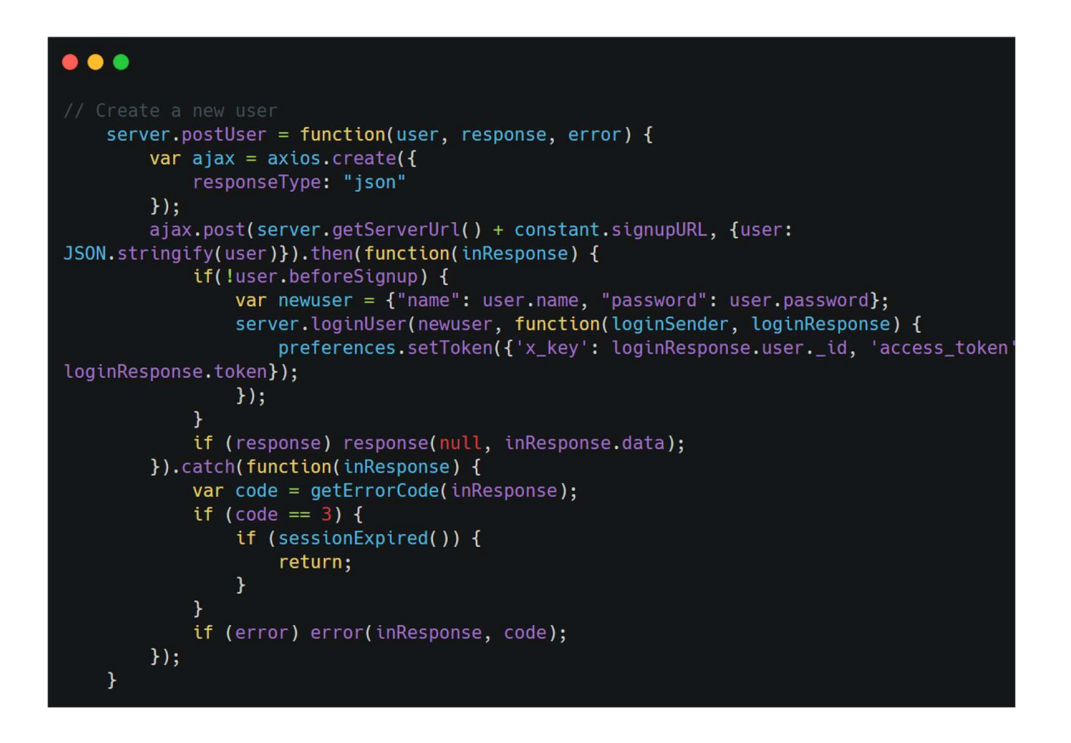

The above function uses **axios.post** method is used to make a POST request to **/auth/signup/** with users information.

# checkUsername()

Responsible for checking if a given username is valid or not. It will take two arguments name which is the username to be checked, and createnew which is a boolean value indicating whether the user is creating a new account or trying to login with an existing account.

This function also uses the above **server.postUser()** method to check if the user is already exist or not,

If the user does not exist and createnew is true, or if the user exists and createnew is false user will be proceeded to next screen, other-wise there will be a warning message

"InvalidUser" to indicate that the user does not exist.

#### Login

Clicking the login on the First screen will redirect the user to the login screen Which will ask user to enter name, Here **checkUsername()** method will be called to check if the user exist or not . if user exist the user will be directed to password section, Here user will enter password, here loginUser() method is called

 $\bullet\bullet\bullet$  $methods: f$ loginUser() { const user = { name: this.username, password: this.password, Y.  $this.showSpinner = true;$ myserver.loginUser(user, (loginSender, loginResponse) => { preferences.setToken({ x\_key: loginResponse.user.\_id, access\_token: loginResponse.token  $\}$ : preferences.setNetworkId(loginResponse.user.\_id); myserver.getUser(loginResponse.user.\_id, (inSender, inResponse) => { H<br>Login function that logs in a user by sending a request to a server. The

function starts by retrieving the user's name and password from the preferences and an input field respectively. Then, it creates a user object with the name and password and sends it to the server using the "**myserver.loginUser()**" function.

If the login is successful, the function retrieves the user's data by calling "myserver.getUser()" with the user's ID, which is returned in the login response

 It then sets various user preferences, such as their private and shared journals, and sets a flag indicating that the user is connected.

If the login is unsuccessful, the function displays a warning message with an error code indicating the reason for the failure.

myserver.loginUser() and myserver.getUser() come from lib/server.js ( sugar library )

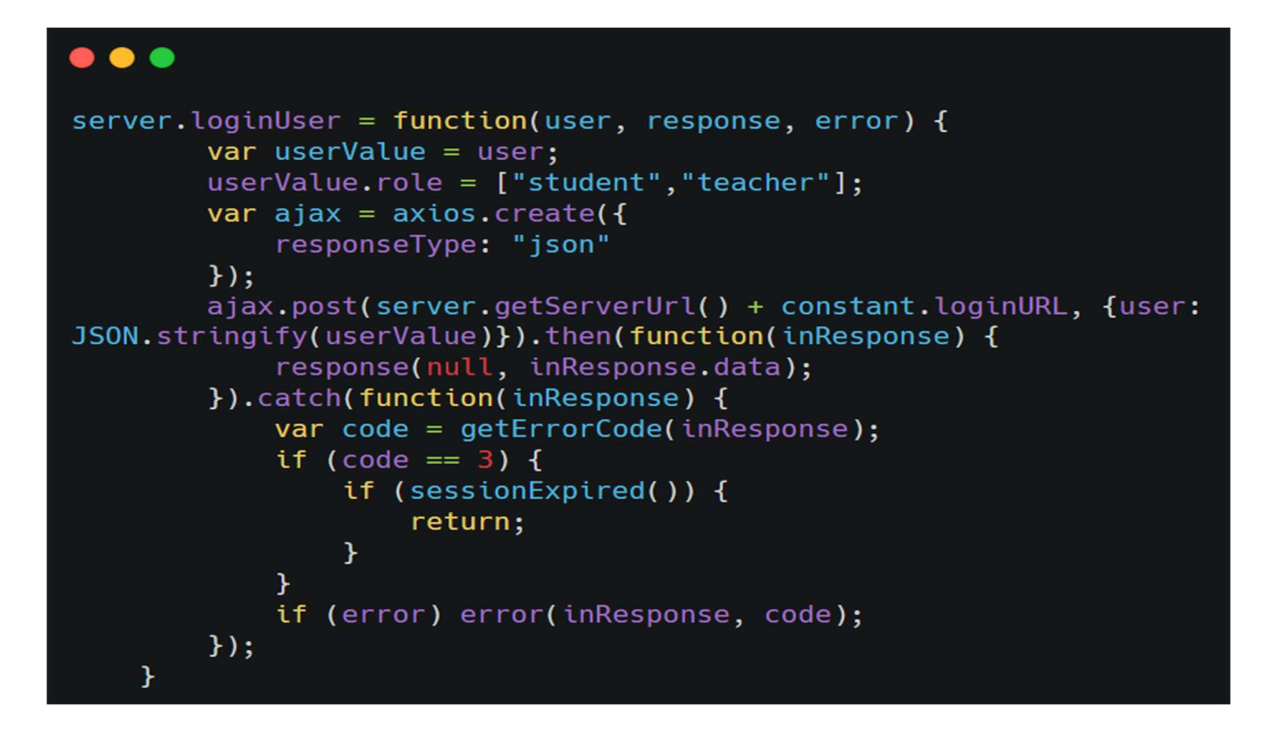

The above function use axios.post method to send a POST request to /auth/login/ , it take 3 arguments user , response , error

The user argument is an object containing the user's login credentials, including a name and password property, as well as a role property that is set to an array with two strings, "student" and "teacher"

The response argument is a callback function that will be called when the server responds with a successful login. The function receives two arguments, null and the response data returned from the server

#### myserver.getUser()

```
\bullet\bullet\bulletserver.getUser = function(userId, response, error, optserver) {
         var ajax = axis.created({}responseType: "json",
             headers: computeHeader(preferences.getToken())
         \}:
         ajax.get((optserver ? optserver : server.getServerUrl()) + constant.initNetworkURL +
userId).then(function(inResponse) {
             response(null, inResponse.data);
         }).catch(function(inResponse) {
             var code = getErrorCode(inResponse);
             if (code == 3) {<br>if (sessionExpired()) {
                      return;
                  \overline{\mathbf{v}}if (error) error(inResponse, code);
         \}:
    \mathcal{Y}
```
The function uses Axios to make a get request to  $\alpha$  /api $\alpha$ /users/ to get user data , it uses computerHeader() function to add token to header

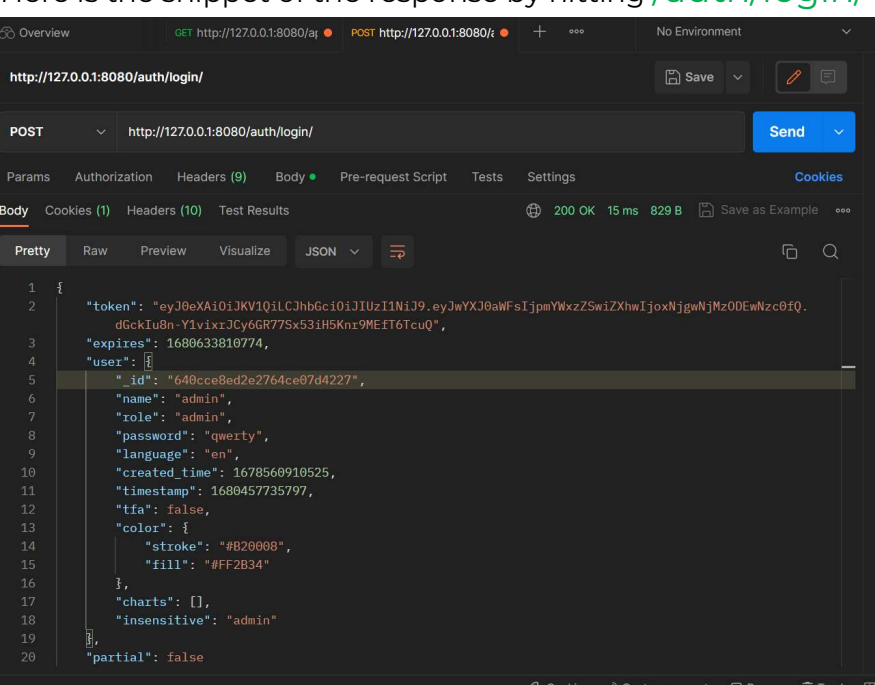

Here is the snippet of the response by hitting  $/$ auth $/$ 

# HomeView

It's a class for Sugar Desktop based on the existing kind, enyo.control in EnyoJs Home View has a toolbar which use searchfield component, and uses icon component for rendering icons for journal , listview , owner , Sync

Clicking on the Sync icon will trigger connectToServer() method which will send a get request to the server for getting user information and preferences. It also synchronize journal.

The sync button and offline button are not always visible, and the show assignments icon is used to display the number of assignments. The three buttons, radial, neighborhood, and list, are used to change between different views. The owner icon is placed at the center of the page, and the journal icon is placed below it. The owner icon and journal are surrounded by favorite activities arranged in a spiral view. To get favorite activities we can make

HTTP GET request to the **/api/v1/activities?favorite=true** endpoint The activities are color-coded based on whether they have been played before, and instances of the activity played are saved, When the user clicks on the settings option, the settings dialog box should be displayed. To log out, the user's data is removed from local storage, and they are navigated to the first screen., and the help button has functionalities similar to those in the first and login screens, When the user clicks on the settings option, the settings dialog box should be displayed. To log out **dologoff()** method is called, the user's data is removed from local storage, and they are navigated to the first screen.

The radial button, neighborhood button, and list button have click event listeners that implement the showRadialView(), showNeighborView(), and showListView() methods on clicking, respectively.

# LIST VIEW

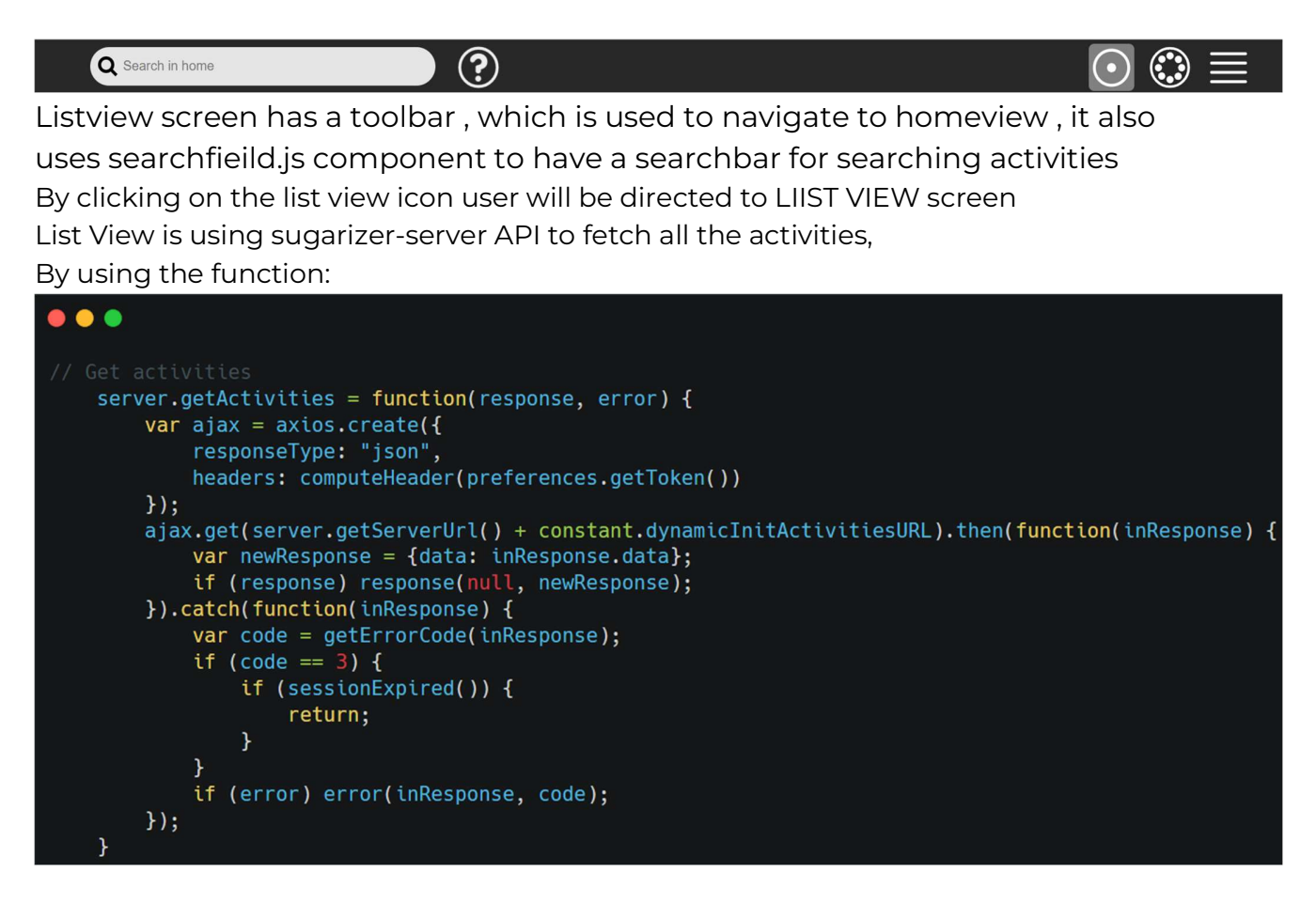

Server.getActivites is a function in the **lib/server.is** . This function is using Axios to make asynchronous get request to the server by using route **/api/v1/activities/**<br>to retrieve activities data.The function creates an Axios instance using axios.create(), with the responseType set to "json" and headers set to computeHeader(preferences.getToken()), which calculates the authentication headers needed for the request.If the request is successful the response will look like

**x-key** and **x-access-token** are also shown in the snippet

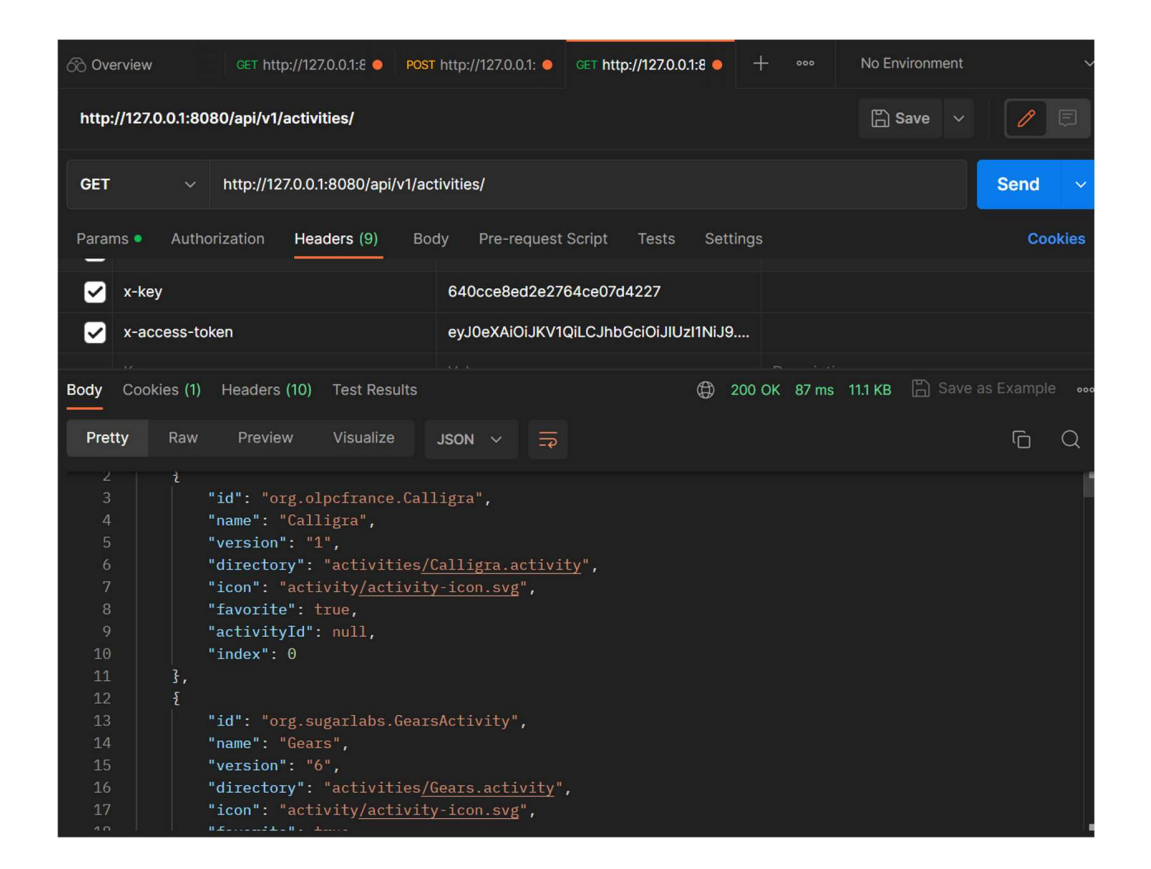

As we can see the response that came is not in sorted order so we need a sorting function

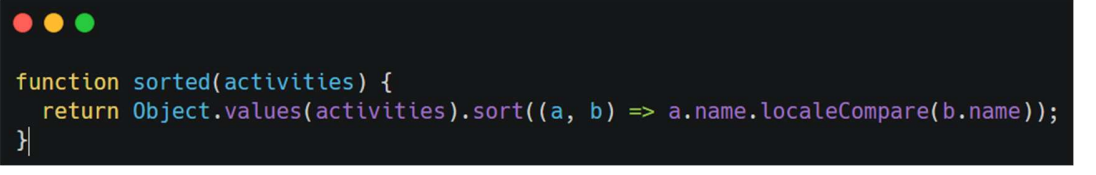

The activity container will look like this

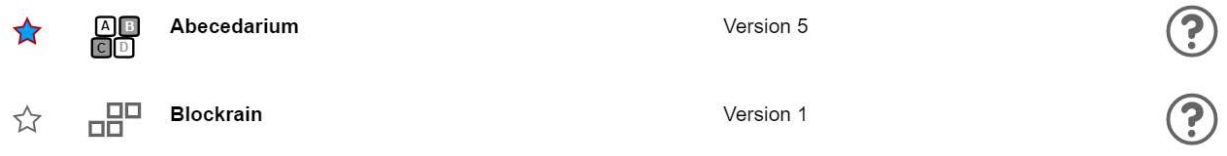

Having a Favorite icon , Activity icon , Activity name, Help button , all of them will be using icon.js component for rendering icons.

Clicking on Favorite icon it will trigger **doSwitchFavorite()** method, responsible for changing the color of icon and updating the user preferences in Datastore and server

#### $\bullet\bullet\bullet$ methods: { doSwitchFavorite(inSender, inEvent) { const activitiesList = this.activities.sort((a, b) => a.name.localeCompare(b.name)); const activity = activitiesList[inEvent.index]; this.switchFavorite(inEvent.dispatchTarget.container, activity); },

# Setting

For implementing Setting we will use **js/dialog.js** Vue component There are 5 icons

- 1. About Me
- 2. About My Computer
- 3. About My server
- 4. My Privacy
- 5. My Security
- 6. Language

#### For **About Me** dialog:

It is used to change the color of current user-icon, which is done by setcolor() method

```
\bullet\bullet\bulletmethods: \{setNewColor(icon) {
       const newColor = icon.getColorizedColor();
       if (newColor === this.currentColor) {
         return;
       \mathcal{F}this.currentColor = newColor;
       this.render();
    \},
```
#### My Security

This dialog is used by user if user want to change password

This dialog uses next() method which sends a login request to the server using myserver.loginUser () with the user object as a parameter. If the login request is successful, the user's access token is saved to local preferences, a warning message is hidden, the password field is cleared, and the "Next" button's text is changed to "Done"

If the request is failed it displays a error message

Here We have use Sugarizer-server API to make the changes, We have made PUT request using AXIOS to the **/api/v1/users/:id** 

#### My Privacy

My privacy dialog is used when user wants to delete his/her account, This dialog will have **confirmRemove()** method which delete the user data from Datastore as well as from server

For clearing data from Datastore the functions uses **historic.removeUser()** method and for deleting account from server it uses **myserver.deleteUser()** method which send DELETE request to server via /api/v1/users/:id route

```
\bullet\bullet\bulletmyserver.deleteUser(
                     networkId,
                      networkid,<br>function(inSender, inResponse) {<br>if (util.getClientType() == constant.appType) {<br>preferences.setServer(null);
                                preferences.save();
                                util. restartApp();\} else \{util.cleanDatastore(null, function() {
                                     util.restartApp();
                                 \});
                      },
                      ;,<br>function(response, error) {<br>if (util.getClientType() == constant.appType) {
                                preferences.setServer(null);
                                preferences.save():
                           \rightarrowhumane.log(l10n.get("ServerError", {code: error}));
                           that.hide();
                           that.owner.show();
              \left| \cdot \right|\}
```
#### My Server

This dialog is used when user wants to know server information, it uses myserver.getServerInformation() method described in lib/server.js, It send a GET request to the server via route  $\sqrt{ap}i/$ 

#### Language

This dialog is used when user want to choose or change the language It uses **is/selectbox.js** Vue component, When the language setting is clicked, a dialog box will appear with a toolbar that offers comparable features to the previously mentioned settings. The toolbar will contain an icon for selecting the language, and underneath it, a div tag displaying the text "Please select your preferred language." Below the text, there will be a select box component allowing users to choose from various language options.

# **TESTING PLAN**

For testing I will be using-

- Vue Test Utils
- Jest
- Postman

#### Login Screen

1) Test if the username and password input fields are rendered using wrapper.find() 2) Test if the login API returns an error when invalid credentials are entered using mock axios or jest.mock()

#### ListView

1) Test if the list of items is sorted by date or name using wrapper.setData()

- 2) Test if the List View screen is rendered using wrapper.find()
- 3) Test the activities list API using Postman

#### First Screen

1) Test if the Screen is mounting correctly

2) Test Create User and Login icons render correctly

#### Setting

1) My security should update the password correctly

- 2) Component and child settings should mount correctly
- 3) Connection to server steps should work properly in sequence

# Localization

To localize an application in Sugarizer or Sugar-Web using the webL10n JavaScript library, the first step is to identify the strings that need to be localized. This involves replacing hard-coded strings in HTML or JavaScript files with localization resources. In webL10n, all strings are defined in a specific file called locale.ini, where translations for each string should be set.

To create the locale.ini file, use a text editor. The webL10n library is capable of automatically detecting the browser language. However, in Sugarizer, the user decides the language, so it is different. To determine the default language for the browser, check the navigator.language variable, except for Chrome OS where a chrome.i18n.getUILanguage() call is required. To get the user language, check the environment.user.language variable, unless it is not set. In that case, the defaultLanguage should be used.

# What technologies (programming languages, etc.) will you be using?

Major part of the project will be using Vue Js , with this I will also be using HTML/CSS for implementing screens , Vue Test utils and Jest, Postman for Unit testing and API testing . Axios for API calls, Intro js for tutorial tour , and i18Next for creating localization component

# Timeline

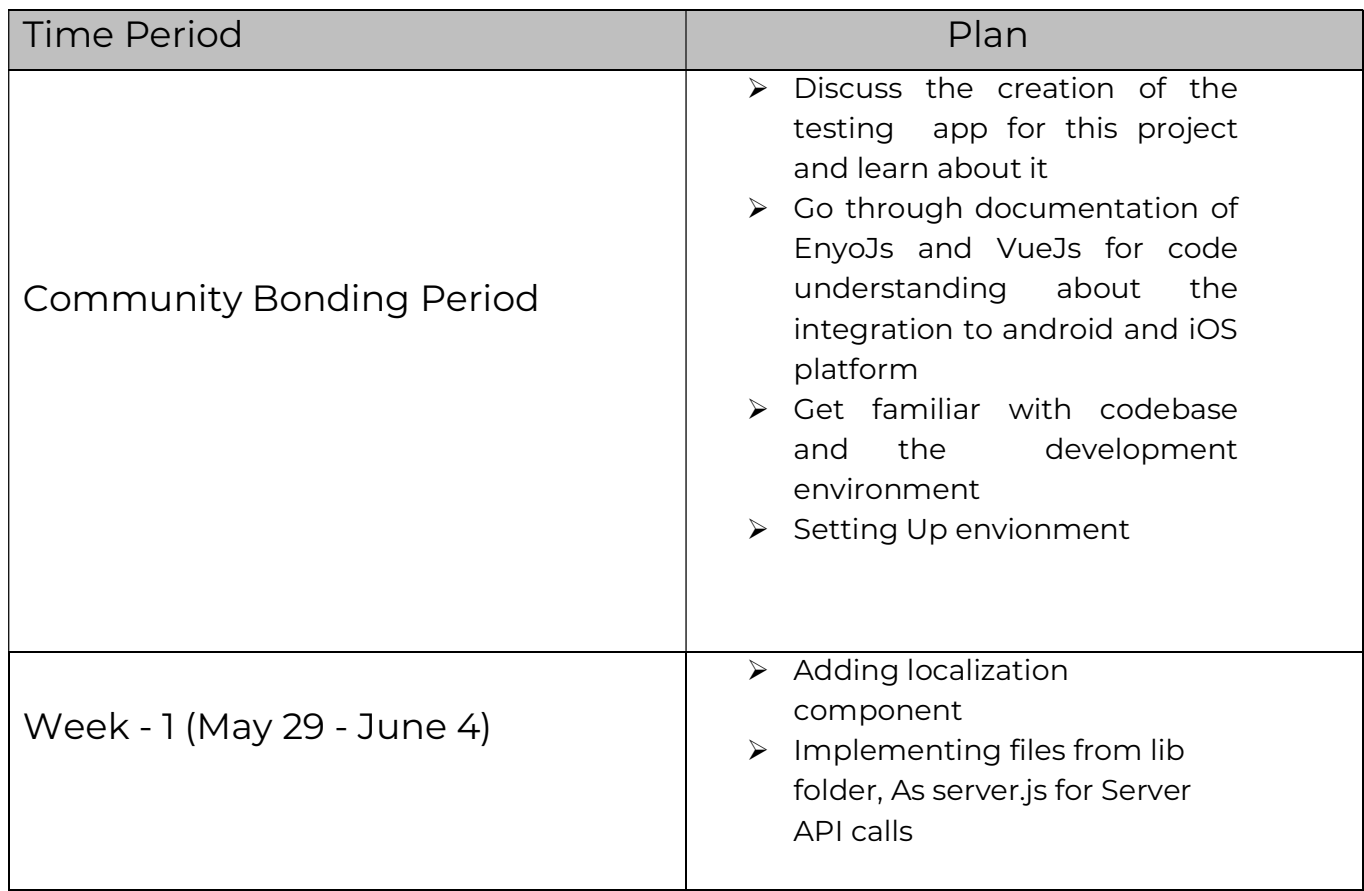

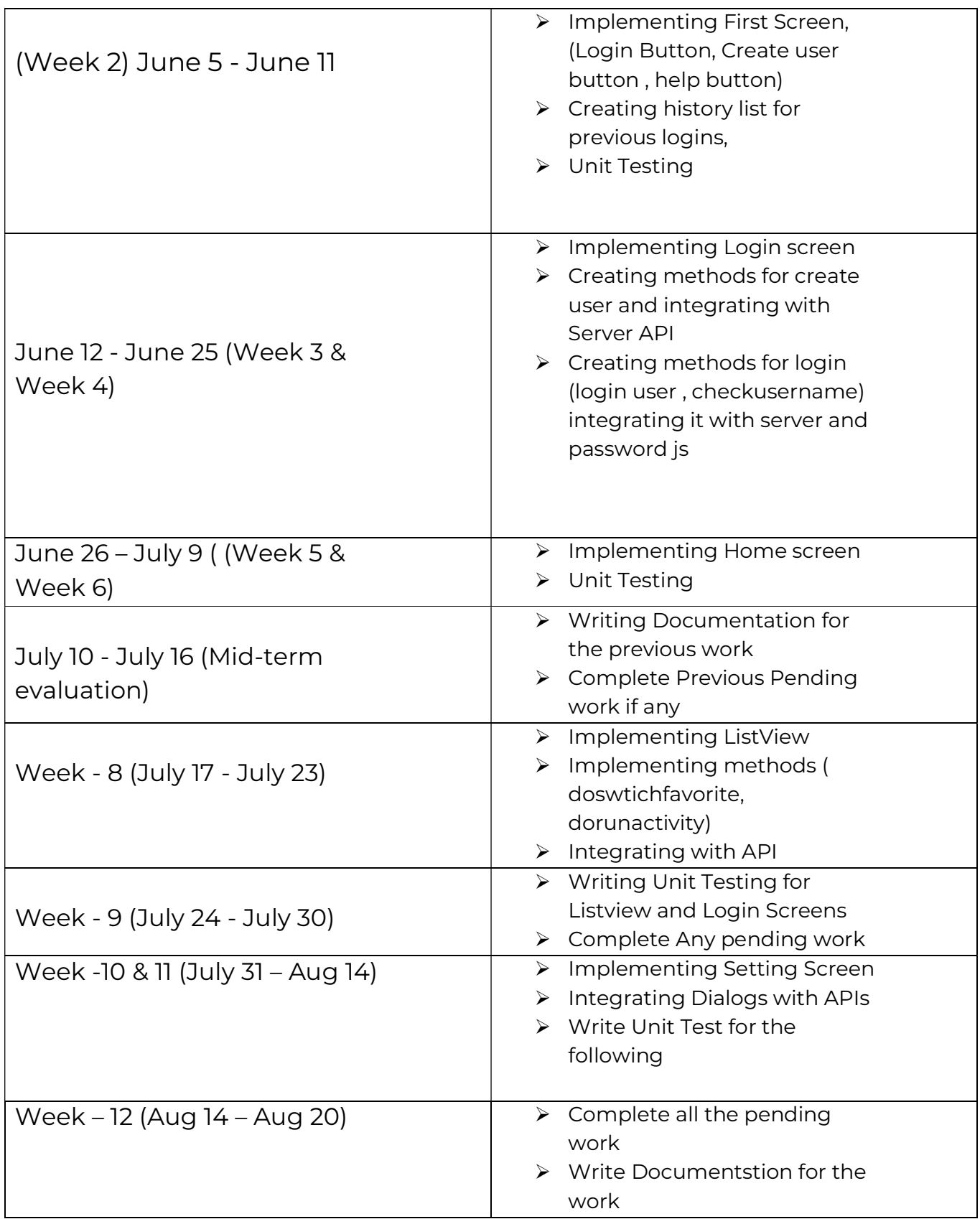

Convince us, in 5-15 sentences, that you will be able to successfully

#### complete your project in the timeline you have described. This is usually where people describe their past experiences, credentials, prior projects, schoolwork, and that sort of thing, but be creative. Link to prior work or other resources as relevant.

Being a developer and an enthusiast, I enjoy coding and creating solutions that are not only functional but also innovative and user-friendly. My goal is to improve the user experience by implementing new ideas in my work.

I am an active contributor of Sugar Labs with over 20+ commits merged in various repositories. Spending this much time with the codebase helped me to understand it in a better way.

Some of my contributions

- 1) https://github.com/llaske/sugarizer/pull/1235
- 2) https://github.com/llaske/sugarizer/pull/1292
- 3) https://github.com/llaske/sugarizer/pull/1328

In addition, I have participated in several hackathons since my second year of college and have been fortunate enough to win some of them. As a team player, I have taken part in these competitions both as a leader and as a member of a team. I have helped guide my juniors and have learned from my seniors, all while working together effectively to build projects within strict deadlines. Through these experiences, I have developed valuable time management skills and learned the importance of communication, thus strengthening my soft skills.

I completed the Sugarizer Vue.js activity development tutorial. This helps me understand how the Sugarizer core works and how the activity is implemented. Following is the link to my repository of the implemented tutorials.

https://github.com/NischayGoyal1/Pawn-Vuejs

# Prerequisites for Project:

As given in Idealist. I already have experience in HTML5, Javascript, and Vue.js framework development. Other than this I am already familiar with the Sugarizer codebase and have merged commits to the repository.

Following are some of my major projects

#### Twitter Clone:

Twitter clone replicates the basic features and functionalities of the popular social media platform, typically includes the ability to create and customize a user profile, post short messages or "tweets," follow other users and view their tweets, like and retweet tweets,

Tech: Vue3 framework, CSS, HTML, Javascript,

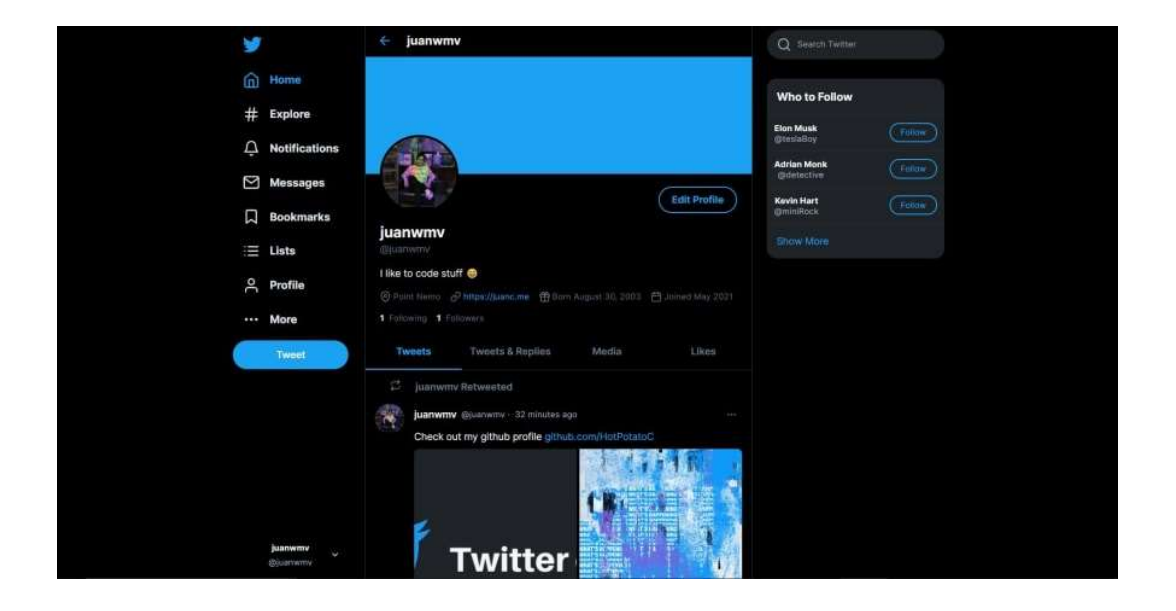

### Food Delivery App

A UI/UX design for a Food delivery application based on a real life scenario made with Vue.js and Vuetify.

Key Features

- 1) Progressive Web App (PWA) supported.
- 2) Search among resturants.
- 3) A responsive and mobile friendly design.
- 4) Bottom navigation bar for fast navigation.

Tech: Vue3 framework, CSS, HTML, Javascript, Vuetify

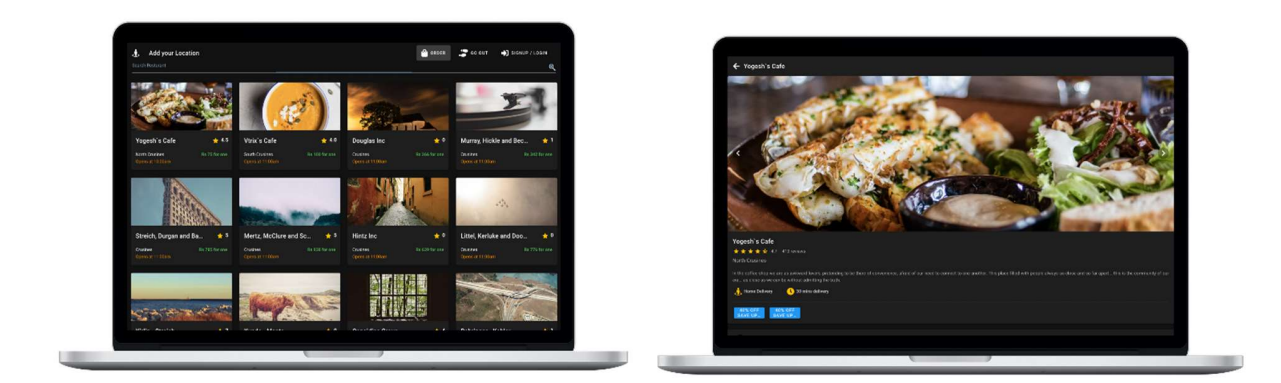

# You and Community

# What will you do if you get stuck on your project and your mentor isn't around?

When faced with such a situation, my first step would be to search for viable solutions on the internet. If that proves to be fruitless, I will turn to the Sugar channel on Element to contact other developers. The community there has always been very helpful and responsive, and I have no doubt that they will lend their expertise to assist me. Furthermore, I have access to senior developers in my college and industry experts I met during my internship to seek guidance from

# How do you propose you will be keeping the community informed of your progress and any problems or questions you might have over the course of the project?

To keep everyone informed about the project, I will maintain a blog where I will post regular updates on the progress made, as well as any obstacles encountered and how they were overcome. For weekly progress reports, I will submit pull requests to sugarizer for anyone in the organization to view. In case of any problems or queries, I will rely on IRC, which I used during the proposal period, and keep in touch with my mentors via email.

# Commitments after Google Summer Of Code

I would like to contribute to the project even after this summer. I would like to contribute to the community by solving queries and reporting issues. I wish to be an active member of this GSoC community and add value to the group by exploring various opportunities and mentoring my juniors.

~~End of Proposal~~